1. Click on **Office** and under **Medications** click on **Reports**

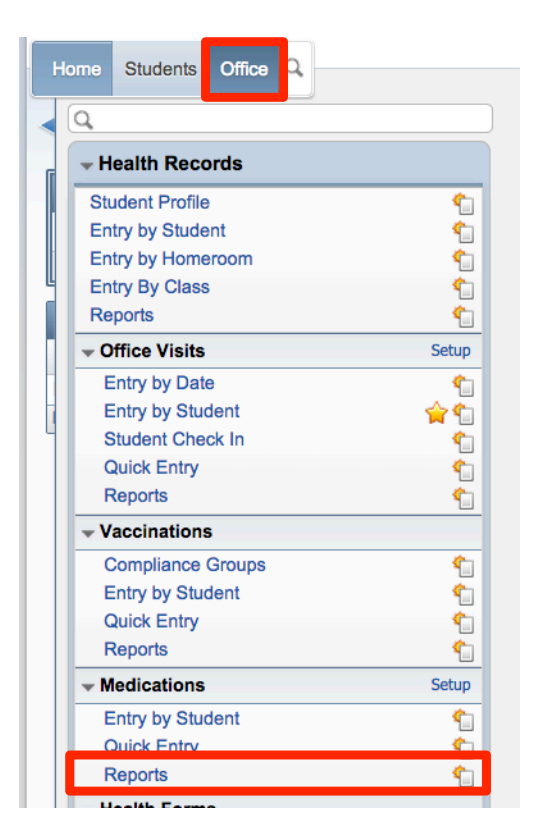

**2.** Choose **Worksheet Request – WR**

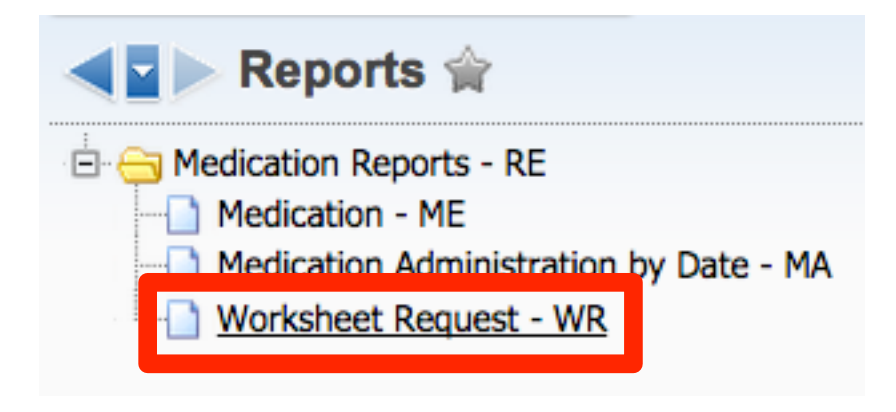

3. By default you have the option to run a report of **today** or **tomorrow's** medications. Highlight the report you want to run and click **Print**.

If you wish to create a report where you can *choose* the date, highlight one of the reports and click **Clone**. You will now be able to create a new template where you can adjust dates.

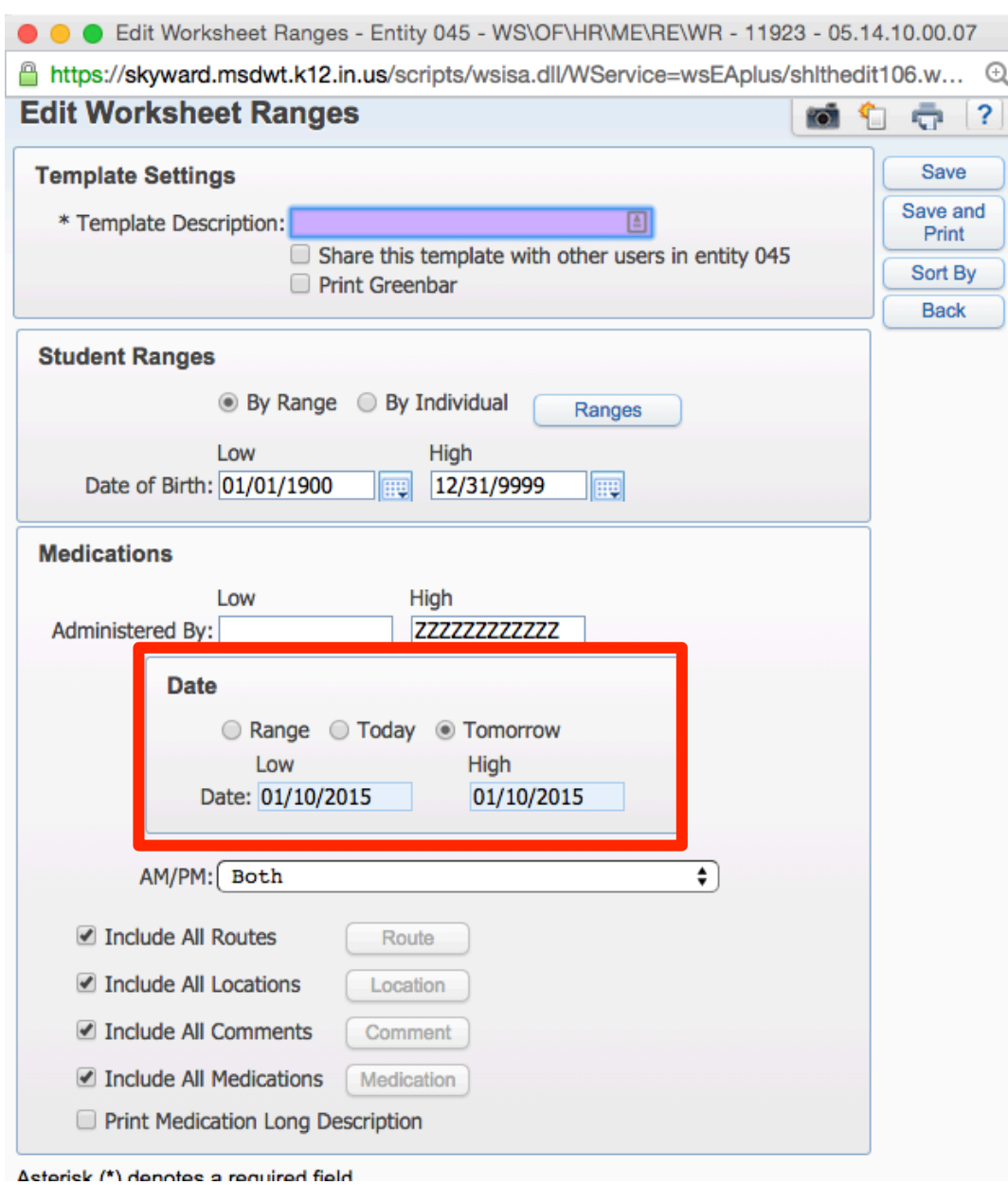

Click **Save**.